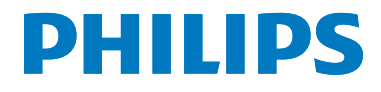

DS9830W

# Қолданушының нұсқасы

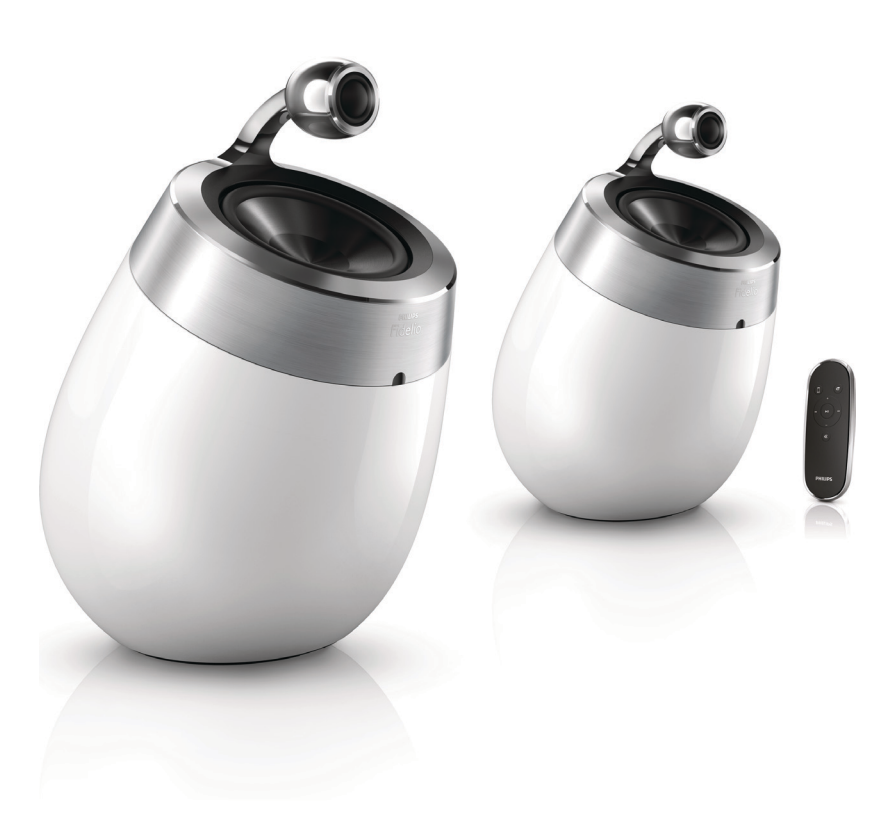

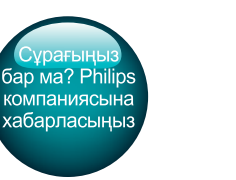

## Көмектесу үшін әрдайым осындамын

www.philips.com/support Өнімді мына жерде тіркеп, оған қолдау алыңыз:

## Мазмұндар кестесі

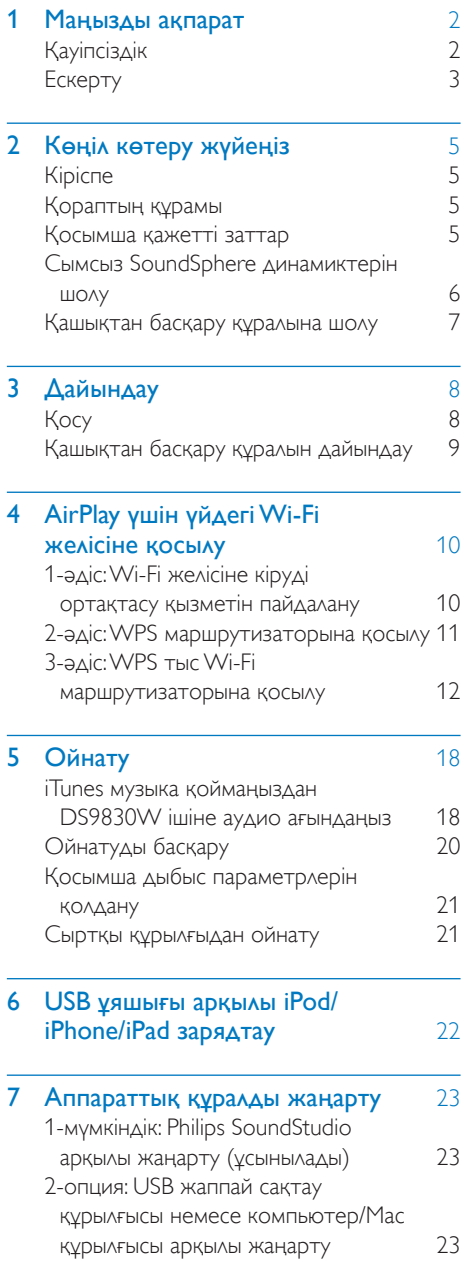

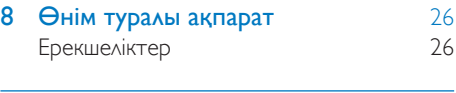

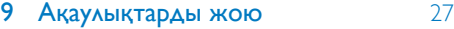

## <span id="page-3-0"></span>1 Маңызды ақпарат

## Қауіпсіздік

#### Еуропаға арналған ақпарат:

Өрт немесе тоқ соғу қаупін азайту үшін өнімді жаңбырға немесе ылғалға жақындатпаңыз және ваза сияқты сұйықтыққа толы нысандарды өнім үстіне қоймаңыз.

- (1) Осы нұсқауларды оқыңыз.
- (2) Осы нускауларды сақтап қойыңыз.
- $(3)$  Барлық ескертулерді ескеріңіз.
- $(4)$  Барлық нұсқауларды орындаңыз.
- $(5)$  Бұл құрылғыны судың жанында қолданбаңыз.
- f Тек құрғақ шүберекпен тазалаңыз.
- g Желдету саңылауларын бітемеңіз. Өндірушінің нұсқауларына сәйкес орнатыңыз.
- h Бұл өнімнің корпусын алып тастамаңыз.
- (9) Өнімді тек бөлмеде қолдануға болады. Өнімге су тамшылатпаңыз / сеппеңіз, жаңбыр немесе жоғары ылғалдыққа тигізбеңіз.
- j Бұл өнімді күн сәулесі тікелей түсетін жерлерден, ашық жалыннан немесе қызудан алыс ұстаңыз.
- k Радиаторлар, жылытқыштар, пештер немесе жылу шығаратын басқа құрылғылар (соның ішінде күшейткіштер) сияқты жылу көздеріне жақын орнатпаңыз.
- (12) Кез келген басқа электр жабдықтарын өнім үстіне қоймаңыз.
- (13) Өнімнің үстіне қандай да бір қауіп көздерін (мысалы, сұйықтық толтырылған заттар, жағылған шырақтар) қоймаңыз.
- n Бұл өнімді батареялар болуы мүмкін. Бұл пайдаланушы нұсқаулығындағы батареяларға арналған қауіпсіздік және жою нұсқауларын қараңыз.
- (15) Желі істікшесі немесе құралды жалғаушы ажырату құрылғысы ретінде қолданылғанда ажырату құрылғысы жұмыс істеуге дайын күйінде қалады.

#### Абайлаңыз

- Бұл құрылғының сыртқы қорабын шешуші болмаңыз.
- Бұл құрылғының ешбір бөлігін майлаушы болмаңыз.
- Құрылғыны басқа электр құрылғыларының үстіне қоюшы болмаңыз.
- Бұл құрылғыны күн сәулесі тікелей түсетін жерлерден, ашық жалыннан немесе қызудан алыс ұстаңыз.
- Бұл құрылғыны қуат көзінен ажырату үшін қуат сымына, штепсельге немесе адаптерге әрдайым оңай қол жетуін қамтамасыз етіңіз.

Қатты қызып кету қаупі бар! Бұл құралды тар жерде орнатуға болмайды. Желдетілуі үшін, құралдың айналасында міндетті түрде кемінде 10 сантиметр орын қалдырыңыз. Құралдағы желдеткіш тесіктердің перделер немесе басқа заттармен жабылып қалмауын қадағалаңыз.

#### Желілік сақтандырғыш

Бұл ақпарат тек Ұлыбританияға арналған штепсельдік ұшы бар өнімдерге қатысты. Бұл өнімде мақұлданған үлгідегі штепсельдік ұш бар. Сақтандырғышты ауыстырған жағдайда, онда төмендегілер болуы керек:

- штепсельдік ұшта көрсетілген мәндер;
- BS 1362 мақұлдауы; және
- ASTA мақұлдау белгісі.

Пайдаланылатын сақтандырғыш түрі сенімді болмаса, дилеріңізге хабарласыңыз.

<span id="page-4-0"></span>Ескерту: ЭМӨ директивасына сәйкес (2004/108/EC), штепсельдік ұшты қуат сымынан ажыратпаңыз.

## Ескерту

# $CE0890$

Осы құжат арқылы WOOX Innovations компаниясы бұл өнімнің 1999/5/EC директивасының негізгі талаптары мен басқа да тиісті ережелеріне сәйкес келетінін мәлімдейді. Сәйкестік туралы декларацияны [www.philips.com/support](http://www.philips.com/support) сайтынан табуыңызға болады.

WOOX Innovations тікелей рұқсат бермеген құрылғыға енгізілген қандайда бір өзгерістер немесе түрлендірулер пайдаланушының жабдықты пайдалану құқығынан айыруы мүмкін.

Philips және Philips Shield Emblem — Koninklijke Philips N.V. компаниясының тіркелген сауда белгілері және оларды WOOX Innovations Limited компаниясы Koninklijke Philips N.V. компаниясынан алған лицензия бойынша пайдаланады.

Техникалық сипаттамалары ескертусіз өзгертіледі. WOOX кез келген уақытта бұрынғы жеткізілген жабдықтарды тиісінше реттеу міндетінсіз өнімдерді өзгерту құқығын өзінде қалдырады.

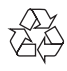

Бұл өнім қайта өңдеп, қайта пайдалануға болатын жоғары сапалы материалдар мен бөлшектерден жасалған.

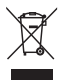

Өнімдегі бұл таңба өнімнің 2012/19/ EU еуропалық директивасы арқылы қамтылатынын білдіреді.

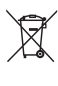

Өнімдегі бұл таңба өнімде 2013/56/EC еуропалық директивасына сай келетін, қалыпты тұрмыстық қоқыспен бірге тастауға болмайтын батареялар бар екенін білдіреді. Электр және электрондық бұйымдар мен батареяларға арналған жергілікті жеке жинау жүйесінің ережелерімен танысыңыз. Жергілікті ережелерді орындаңыз және бұйымдар мен батареяларды қалыпты тұрмыстық қалдықтармен бірге тастамаңыз. Ескі бұйымдар мен батареяларды қоқысқа дұрыс тастау қоршаған ортаға және адам денсаулығына зиянды әсерлер тигізбеуге көмектеседі.

Лақтыруға болатын батареяларды тастау Тасталатын батареяларды шығарып алу үшін батареяны орнату тарауын қараңыз.

#### Батареяларды пайдалану туралы ақпарат:

#### Ескерту

- Ағу қаупі: батареялардың тек көрсетілген түрін пайдаланыңыз. Жаңа және пайдаланылған батареяларды араластырмаңыз. Батареялардың әртүрлі брендтерін араластырмаңыз. Полюстерін дұрыс қаратыңыз. Ұзақ уақыт пайдаланылмаған өнімдерден батареяларды алып тастаңыз. Батареяларды құрғақ орында сақтаңыз.
- Жарақат алу қаупі: аққан батареяларды шығару кезінде қолғап киіңіз. Батареяларды балалар мен үй жануарларына қол жетімсіз жерде сақтаңыз.
- Жарылу қаупі: батареяларды қысқартпаңыз. Батареялардың қатты қызып кетуін болдырмаңыз. Батареяларды өртке тастамаңыз. Батареяларды зақымдамаңыз немесе бөлшектемеңіз. Қайта зарядталмайтын батареяларды зарядтамаңыз;

#### Айналаны қорғау мәселелер ақпараты

Барлық қажетсіз орамдар алынып тасталған. Біз орамды үш материалға оңай ажыратылатын етіп жасауға тырыстық: картон (қорап), көбік полистирол (буфер) және полиэтилен (дорбалар, қорғағыш көбік орауышы.)

Жүйе мамандандырылған компания тарапынан бөлшектенген жағдайда қайта өңдеп, қайта пайдалануға болатын материалдардан тұрады. Орауыш материалдар, ресурсы біткен батареялар мен ескірген жабдықты тастауға қатысты жергілікті ережелерді ұстаныңыз.

## Made for **SiPod DiPhone DiPad**

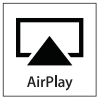

«Made for iPod», «Made for iPhone» және «Made for iPad» деген жазулар электрондық қосалқы құрал тиісінше iPod, iPhone немесе iPad құрылғысына жалғау үшін арнайы жасалғанын және әзірлеуші Apple өнімділік стандарттарына сәйкестігін сертификаттағанын білдіреді. Apple компаниясы бұл құрылғының жұмысына немесе оның қауіпсіздік және нормалық стандарттарға сәйкестігіне жауапты емес. Бұл қосалқы құралды iPod, iPhone, немесе iPad құрылғысымен пайдалану сымсыз жұмыс өнімділігіне әсер ететінін ескеріңіз. AirPlay, iPod және iPhone — Apple Inc. корпорациясының АҚШ-та тіркелген сауда белгілері және басқа елдерде тіркелген сауда белгілері. iPad — Apple Inc. корпорациясының сауда белгісі.

#### II сыныпты жабдық таңбасы:

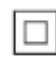

Қос изоляциясы бар және қорғағыш жерге қосу қамтамасыз етілмеген II СЫНЫПТЫ жабдық.

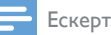

#### Ескертпе

• Типтік кесте құрылғының астыңғы жағында.

## <span id="page-6-0"></span>Көңіл көтеру жүйеңіз

Сатып алғаныңыз құтты болсын және Philips компаниясына қош келдіңіз! Philips ұсынатын қолдауды толық пайдалану үшін өнімді www. philips.com/welcome торабында тіркеңіз. Philips компаниясына хабарлассаңыз, сізден осы құрылғының үлгі және сериялық нөмірі сұралады. Үлгі және сериялық нөмірі құрылғының астыңғы жағында. Осы жерге нөмірлерді жазыңыз:

Үлгі нөмірі

Сериялық нөмір \_\_\_\_\_\_

## Кіріспе

Apple AirPlay технологиялары Mac, компьютер, iPhone, iPod touch, iPad немесе Wi-Fi желісіне қосылған кез келген AirPlayқосылған құрылғыда (мысалы, DS9830W) орнатылған iTunes музыка қоймасын пайдалану мүмкіндігін береді. AirPlay-қосылған құрылғы (мысалы, DS9830W)

арқылы төмендегі мүмкіндіктерге иесіз:

- iTunes музыка қоймасынан үйіңіздің кез келген бөлмесіне аудио ағындау
- музыка ойнатқыңыз келген AirPlayқосылған құрылғыларды таңдау (үйіңізде мұндай бірнеше құрылғылар болса)
- бір уақытта бірнеше AirPlay-қосылған құрылғыларға аудио ағындау (тек компьютер/Mac құрылғысындағы iTunes музыка қоймасынан)
	- Кеңес
- Philips AirPlay-қосылған құрылғылар туралы қосымша ақпарат алу үшін www.philips.com/welcome сайтына кіріңіз.

DS9830W арқылы келесі мүмкіндіктерге иесіз:

- MP3-LINK ұяшығы арқылы басқа аудио құрылғылардан музыка ойнату.
- USB ұяшығы арқылы iPod/iPhone/iPad зарядтау.

## Қораптың құрамы

Қораптың ішіндегілерді тексеріп, түгендеңіз.

- Негізгі жабдық (2 x сымсыз SoundSphere динамиктері, бекітілген Wi-Fi мобулі арқылы)
- 1 x динамик қосылым кабелі
- 1 x АТ қуат сымы (негізгі жабдық үшін)
- 1 x қашықтан басқару (негізгі жабдық үшін)
- $1 \times 3.5$ мм аудио кабелі
- Баспа материалдары

### Қосымша қажетті заттар

AirPlay арқылы сымсыз аудио ағындау үшін келесілер қажет:

- Wi-Fi сертификатталған маршрутизаторы
- iTunes музыка қоймасына арналған хост, мысалы, iOS 4.3.3 (немесе кейінгі) арқылы орнатылған iPod touch/iPhone/iPad немесе iTunes 10.2.2 (немесе кейінгі) арқылы орнатылған Wi-Fi қосылған компьютер/ Mac құрылғысы

Сіздің DS9830W Wi-Fi маршрутизаторы арқылы iTunes хост құрылғыңыз қосылған жергілікті желіге қосылуы керек.

#### AirPlay үшін үйлесімді iTunes хост құрылғыларының тізімі

AirPlay шарттарында DS9830W келесімен үйлесімді:

- iTunes 10.2.2 (немесе кейінгі) арқылы орнатылған Wi-Fi қосылған компьютер/ Mac құрылғысы; және
- ең соңғы iOS нұсқасы арқылы орнатылған келесі iPod/iPhone/iPad модельдері:

<span id="page-7-0"></span>Мыналар үшін жасалған

- iPhone 5
- iPhone 4S
- iPhone 4
- iPhone 3GS
- iPad (4-буын)
- iPad mini
- iPad (3-буын)
- iPad 2
- iPad
- iPod touch (5-буын)
- Сенсорлы iPod (4-буын)
- Сенсорлы iPod (3-буын)

## Сымсыз SoundSphere динамиктерін шолу

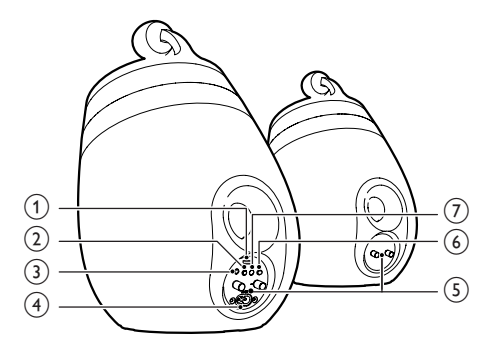

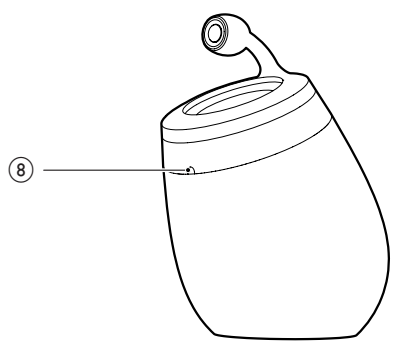

- a USB ұяшығы (музыка ойнатуды қолдамайды)
	- [Wi-Fi Network Login Sharing](#page-11-1) (ақылдасу '1-әдіс: Wi-Fi желісіне кіруді ортақтасу қызметін пайдалану' бет [10](#page-11-1)) үшін Apple USB кабелі (берілмеген) арқылы iOS құрылғысын (iOS 5.0 немесе кейінгі нұсқаға жаңартылған) қосыңыз.
	- Зарядтауға арналған Apple USB кабелі арқылы (берілмеген) iOS құрылғысын қосыңыз.
	- Аппараттық жабдық жаңартуға арналған USB жаппай сақтау құрылғысын қосыңыз.
- $(2)$   $\diamond$ 
	- Қоңырауды қосу/өшіру.
	- (Басып ұстап тұру) жабдықты қалпына келтіріңіз.

#### $(3)$  MP3-LINK

- Берілген MP3 байланыс кабелі арқылы сыртқы аудио плейерді қосыңыз.
- $\overline{A}$  ~ AC IN
	- Қуат сымын қосыңыз.
- (5) Динамик коннекторлары (+/-)
	- Берілген динамик кабелі арқылы екі динамикті қосыңыз.
- $(6)$  WI-FI SETUP
	- Жабдықты Wi-Fi желісіне қосыңыз.
- g WI-FI STATUS ЖШД көрсеткіші
	- Жабдықтың қазіргі күйін көрсетіңіз.

#### (8) IR сенсоры

• Қашықтан басқару пультінен сигналдарды анықтаңыз. Қашықтан басқару пультін сенсорға қарай бағыттаңыз.

## <span id="page-8-0"></span>Қашықтан басқару құралына шолу

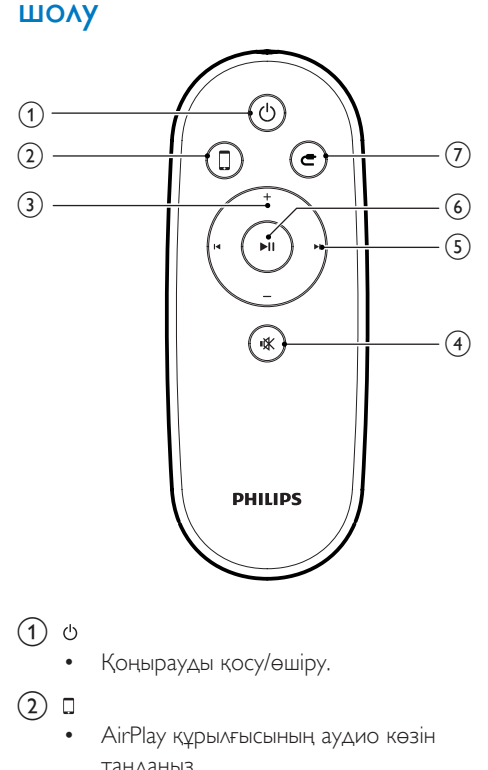

- $(1)$   $0$ 
	- Қоңырауды қосу/өшіру.
- $(2)$  0
	- AirPlay құрылғысының аудио көзін таңдаңыз.
- $(3) +1$ 
	- Дыбыс деңгейін реттейді.
- d
	- Дыбысты өшіру немесе қалпына келтіру.
- $(5)$   $\vert \blacktriangleleft / \blacktriangleright \vert$ 
	- Алдыңғы/келесі жолға өту.
- $\circ$   $\bullet$   $\blacksquare$ 
	- Ойнатуды бастау немесе уақытша тоқтату.
- $\circledcirc$  :
	- MP3 байланыс аудио көзін таңдаңыз.

## <span id="page-9-0"></span>3 Дайындау

Әрдайым осы тараудағы нұсқауларды реті бойынша орындаңыз.

## Қосу

#### Динамик кабельдерін қосу

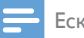

#### Ескертпе

- Әрбір динамик сымының жалаңаш бөлігін ұяшыққа толықтай енгізіңіз.
- Оңтайлы дыбыс үшін тек берілген динамиктерді пайдаланыңыз.
- 4 Динамик кабелінің қызыл белгі жоқ шетін сол жақ қара (-) коннектор ішіне толықтай енгізіңіз.
- **5** Кабельге бекіту үшін сол жақ қара (-) коннекторын бұраңыз.
- $6$  Басқа динамик кабелін оң жақ коннекторларына енгізу үшін 2-5 қадамдарын қайталаңыз.

#### Қуатты қосу

#### Ескерту

- Өнімді бұзып алу қаупі! Қуат көзінің кернеуі құрылғының төменгі жағында басылған кернеуге сәйкес келетіндігін тексеріңіз.
- Ток соғу қаупі бар! АТ адаптерін ажыратқанда, ашаны әрқашан розеткадан суырыңыз. Сымды ешқашан тартпаңыз.
- АТ адаптерін қоспастан бұрын, барлық басқа қосылымдарды аяқтағаныңызды тексеріңіз.

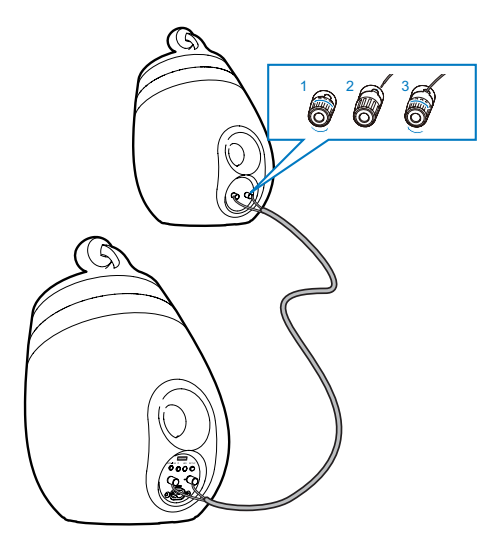

- $1$  Динамик коннекторларын бурап шығарыңыз.
- $2$  Динамик кабелінің қызыл белгісі бар шетін сол жақ қызыл (+) коннектор ішіне толықтай енгізіңіз.
- **3** Кабельге бекіту үшін сол жақ қызыл  $(+)$ коннекторын бұраңыз.

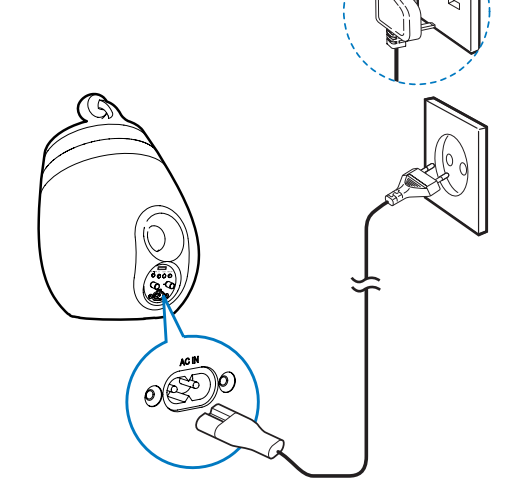

- АТ қуат сымын
	- негізгі динамиктің артқы жағындағы  $~\sim$  AC IN уяшығына жалғаныз.
	- қабырғадағы қуат ұяшығына қосыңыз.

#### <span id="page-10-1"></span><span id="page-10-0"></span>DS9830W іске қосу

Тиісті қуат қосылымынан кейін жабдық автоматты түрде іске қосылады.

- Жабдықтың сәтті жүктелуін күтіңіз.
	- » Жүктеу шамамен 25 секундты алады.
	- » Жүктеу барысында негізгі динамиктің арқы жағындағы индикаторы сары түсте жыпылықтайды.
	- » Жүктеуден кейін бірінші рет орнатуда WI-FI STATUS көрсеткіші тұрақты түрде сары жанып, жабдық Wi-Fi орнатуға дайын болады. Wi-Fi қосылымы бұрын орнатылған болса, Wi-Fi желісін орнатуды іздеу үшін WI-FI STATUS көрсеткіші ақырын жасыл жанады.
- Жабдықты күту режиміне ауыстыру үшін басыңыз.
- Жабдықты күту режимінен шығару үшін қайта басыңыз.

## Қашықтан басқару құралын дайындау

#### Ескерту

• Жарылу қаупі бар! Батареяларды қызудан, күн сәулесінен немесе оттан аулақ ұстаңыз. Батареяларды отқа тастамаңыз.

#### Алғаш қолдану үшін:

• Қашықтан басқару құралының батареясын іске қосу үшін қорғаныш тілшікті алыңыз.

Қашықтан басқару құралының батареясын ауыстыру үшін:

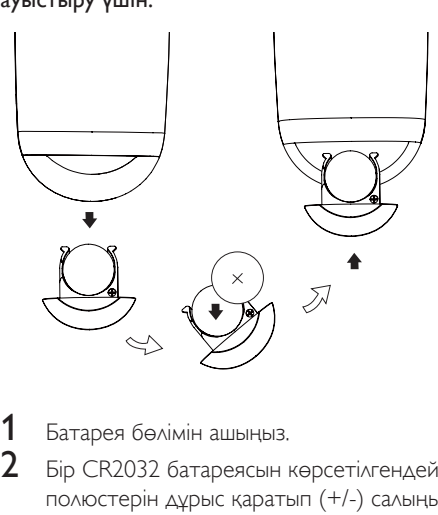

- **1** Батарея бөлімін ашыңыз.<br>**2** Бір СВ2032 батароясыны
- 2 Бір CR2032 батареясын көрсетілгендей полюстерін дұрыс қаратып (+/-) салыңыз.
- $3$  Батарея бөлімін жабыңыз.

#### Ескертпе

- Қашықтан басқару құралындағы қандай да бір функция түймесін басарда, алдымен негізгі құрылғымен емес, қашықтан басқару құралымен тиісті сигнал көзін таңдаңыз.
- Қашықтан басқару құралын ұзақ уақыт пайдаланбайтын болсаңыз, батареясын шығарып алыңыз.
- Жақсы қабылдау үшін қашықтан басқару құралын негізгі динамиктің алдыңғы жағындағы IR сенсорына тікелей бағыттаңыз.

## <span id="page-11-2"></span><span id="page-11-0"></span>4 AirPlay үшін үйдегі Wi-Fi желісіне қосылу

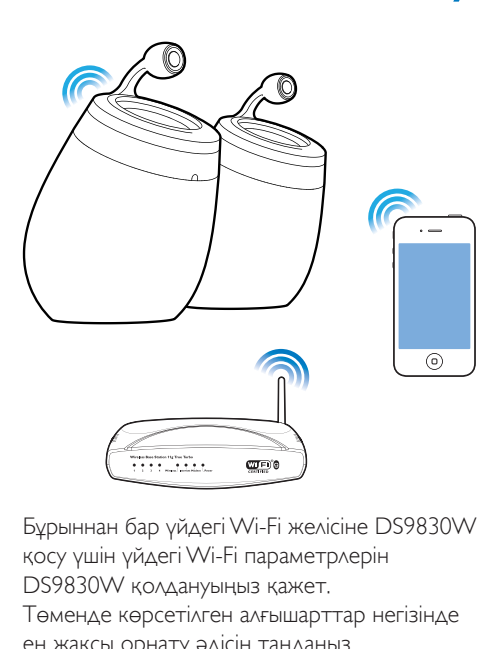

Бұрыннан бар үйдегі Wi-Fi желісіне DS9830W қосу үшін үйдегі Wi-Fi параметрлерін DS9830W қолдануыңыз қажет.

Төменде көрсетілген алғышарттар негізінде ең жақсы орнату әдісін таңдаңыз.

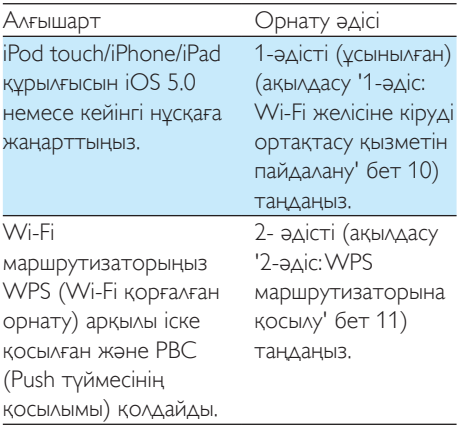

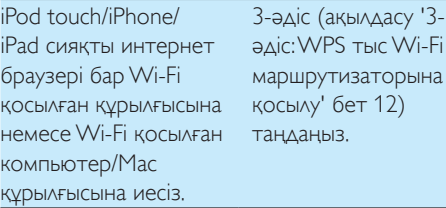

 $(12)$  $(12)$  $(12)$ 

Үйдегі Wi-Fi желісіне DS9830W қосудан бұрын келесілерді тексеріңіз:

- a Wi-Fi маршрутизаторыңыз қосылған және дұрыс жұмыс істейтінін.
- b [DS9830W қосылып, сәтті жүктелгендігін](#page-10-1) (ақылдасу 'DS9830W іске қосу' бет [9](#page-10-1)).

Сәтті қосылғаннан кейін DS9830W үйдегі Wi-Fi параметрлеріңізді есте сақтайды. Кейін DS9830W қосылғанда және үйдегі Wi-Fi желісіне автоматты түрде қосылғанда AirPlay пайдалануыңызға болады.

## <span id="page-11-1"></span>1-әдіс: Wi-Fi желісіне кіруді ортақтасу қызметін пайдалану

- 1 iPod touch/iPhone/iPad құрылғыңызды үйдегі Wi-Fi желісіне қосыңыз.
- 2 Apple USB кабелі (берілмеген) арқылы iPod/iPhone/iPad құрылғыңызды негізгі динамикке қосыңыз.

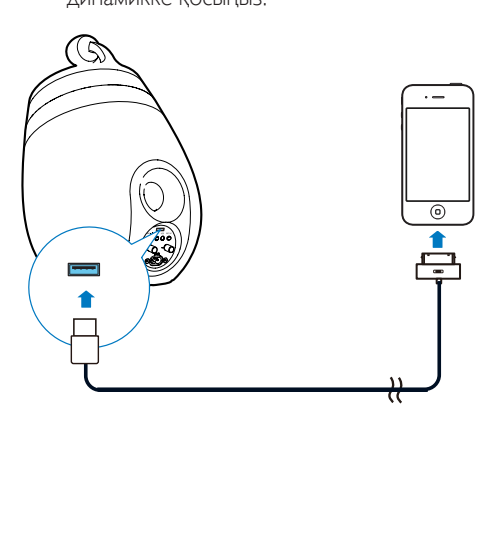

<span id="page-12-0"></span> $3$  Негізгі динамиктің артқы жағындағы WI-FI SETUP басыңыз.

» Келесі диалогтік терезе көрсетіледі.

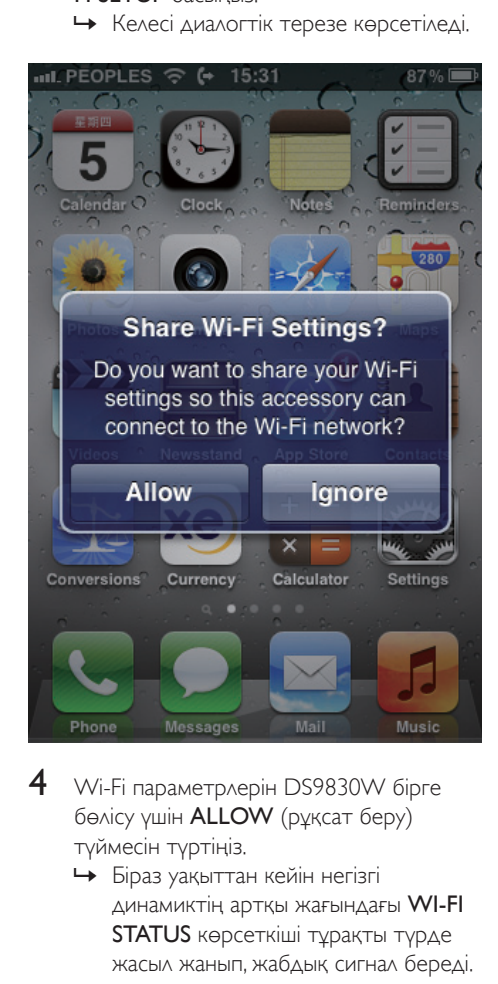

- 4 Wi-Fi параметрлерін DS9830W бірге бөлісу үшін ALLOW (рұқсат беру) түймесін түртіңіз.
	- » Біраз уақыттан кейін негізгі динамиктің артқы жағындағы WI-FI STATUS көрсеткіші тұрақты түрде жасыл жанып, жабдық сигнал береді.
	- » Бұрыннан бар үйдегі Wi-Fi желісіне DS9830W сәтті түрде қосылды.

## <span id="page-12-1"></span>2-әдіс: WPS маршрутизаторына қосылу

Ескертпе

- DS9830W ішіндегі кез келген түймені басудан бұрын [DS9830W сәтті жүктелгенін тексеріңіз](#page-10-1) (ақылдасу 'DS9830W іске қосу' бет [9](#page-10-1)).
- 1 Үйдегі Wi-Fi маршрутизаторындағы WPS түймесін басыңыз.

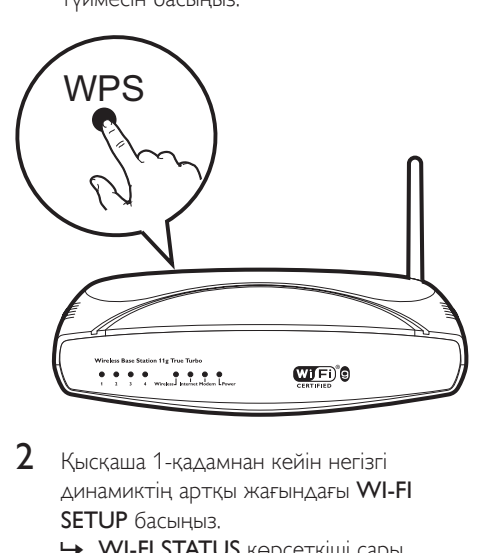

- 2 Қысқаша 1-қадамнан кейін негізгі динамиктің артқы жағындағы WI-FI SETUP басыңыз.
	- » WI-FI STATUS көрсеткіші сары, жасыл және қызыл болып баламалы түрде жыпылықтайды.
	- » 2 минут ішінде WI-FI STATUS көрсеткіші тұрақты түрде жасыл жанып, жабдық сигнал береді.
	- » Үйдегі Wi-Fi желісіне DS9830W сәтті түрде қосылды.

<span id="page-13-0"></span>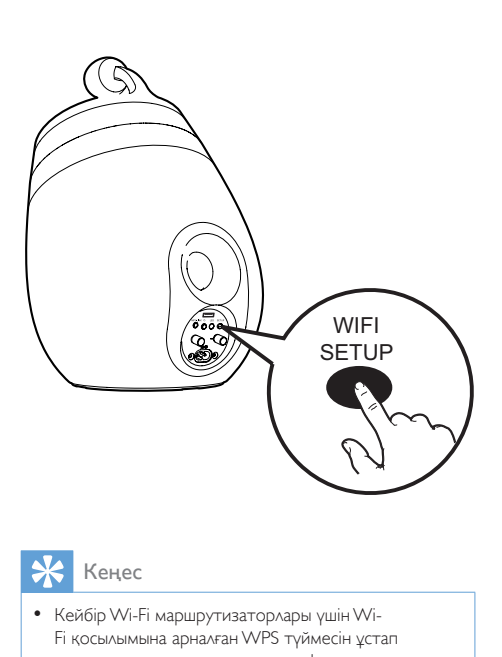

#### Кеңес

- Кейбір Wi-Fi маршрутизаторлары үшін Wi-Fi қосылымына арналған WPS түймесін ұстап тұру немесе маршрутизатор конфигурациясы беттеріндегі WPS PBC функциясын іске қосу қажет болуы мүмкін. Мәліметтер үшін арнайы маршрутизаторлардың пайдаланушы нұсқаулығын қараңыз.
- DS9830W ішіндегі WI-FI STATUS көрсеткіші сары жанса, ол Wi-Fi қосылымы сәтсіз болғандығын көрсетеді. 2 минут күтіп, әрекетті қайталаңыз. Ақаулық жойылмаса, [Wi-Fi қосылымын қолмен](#page-13-1)  [орнатып көріңіз](#page-13-1) (ақылдасу '3-әдіс: WPS тыс Wi-Fi маршрутизаторына қосылу' бет [12](#page-13-1)).
- Wi-Fi қосылымы тағы сәтсіз болса, DS9830W қайта іске қосып, әрекетті қайталаңыз.

## <span id="page-13-1"></span>3-әдіс: WPS тыс Wi-Fi маршрутизаторына қосылу

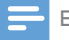

Ескертпе

• WPS маршрутизаторына DS9830W қолмен қосу үшін төмендегі процедураларды орындауыңызға болады.

Wi-Fi маршрутизаторына DS9830W қолмен қосу үшін оның ішкі Wi-Fi параметрлерін өзгертуге арналған DS9830W бекітілген конфигурация веб-бетіне кіруіңіз керек. Бұны орындау үшін уақытша DS9830W Wi-Fi қосылымына арналған интернет браузері бар Wi-Fi қосылған құрылғысы қажет. Wi-Fi қосылған құрылғы iPod touch/iPhone/iPad немесе Wi-Fi қосылған компьютер/Mac болуы мүмкін.

WPS тыс Wi-Fi маршрутизаторына DS9830W қосылымы үшін төмендегі реттілікті орындаңыз.

- $1$  Үйдегі Wi-Fi маршрутизаторыңыздың [параметрлерін жинақтап, DS9830W](#page-14-0)  [Wi-Fi орнату барысында пайдалану](#page-14-0)  [үшін қағазға жазып қойыңыз](#page-14-0) (ақылдасу 'Үйдегі Wi-Fi маршрутизаторының параметрлерін жинақтау' бет [13](#page-14-0)).
- 2 Көмекші Wi-Fi орнату режимінде DS9830W бар екендігін тексеріңіз. Жоқ болса, [DS9830W көмек көрсететін](#page-14-1)  [Wi-Fi орнату режиміне ауыстырыңыз](#page-14-1) (ақылдасу 'DS9830W көмек көрсететін Wi-Fi орнату режиміне ауыстырыңыз' бет [13\)](#page-14-1).
	- » DS9830W арқылы жасалған жаңа **Wi-Fi желісі Philips\_Install XXXXXX** желі атымен пайда болады.
- $3$  Wi-Fi қосылған құрылғыңызды жаңадан [жасалған Wi-Fi желісіне уақытша](#page-14-2)  [қосыңыз](#page-14-2) (ақылдасу 'Wi-Fi қосылған құрылғыны жаңадан жасалған Wi-Fi желісіне қосыңыз.' бет [13\)](#page-14-2).
- 4 Wi-Fi қосылған құрылғыңыздың интернет [браузері бар DS9830W бекітілген](#page-16-0)  [веб-бетін ашыңыз](#page-16-0) (ақылдасу 'DS9830W бекітілген веб-бетін ашу' бет [15](#page-16-0)).
- $5$  1- қадамда қағазға жазылған [параметрлер негізінде DS9830W ішкі](#page-16-1)  [Wi-Fi параметрлерін теңшеңіз](#page-16-1) (ақылдасу 'DS9830W ішкі Wi-Fi параметрлерін теңшеу' бет [15](#page-16-1)).

6 [Wi-Fi қосылған құрылғыңызды бұрыннан](#page-17-0)  [бар үйдегі Wi-Fi параметрлеріне қалпына](#page-17-0)  [келтіріңіз](#page-17-0) (ақылдасу 'Wi-Fi қосылған құрылғыңызды бұрыннан бар үйдегі Wi-Fi параметрлеріне қалпына келтіріңіз' бет [16\)](#page-17-0).

#### <span id="page-14-0"></span>Үйдегі Wi-Fi маршрутизаторының параметрлерін жинақтау

#### Ескертпе

- Толық деректі нұсқаулар үшін әрқашан үйдегі Wi-Fi маршрутизаторының пайдаланушы нұсқаулығымен кеңесіңіз.
- 1 Wi-Fi қосылған құрылғыны үйдегі бар Wi-Fi желісіне қосыңыз.
- 2 Wi-Fi қосылған құрылғыда Интернет шолғышты іске қосыңыз (мысалы, Apple Safari немесе Microsoft Internet Explorer).
- $3$  Үйдегі Wi-Fi маршрутизаторының теңшелім бетін ашыңыз.
- $4$  Wi-Fi параметрлері қойындысын тауып, келесі мәліметтерді қағазға жазып алыңыз:
	- A Желі аты (SSID)
	- B Wi-Fi қауіпсіздік режимі (қосылған болса, әдетте WEP, WPA немесе WPA2)
	- C Wi-Fi құпия сөзі (Wi-Fi қауіпсіздігі қосылған болса)
	- D DHCP режимі (қосылған немесе ажыратылған)
	- E Статикалық IP мекенжайының параметрлері (DHCP режимі ажыратылған болса)

#### <span id="page-14-1"></span>DS9830W көмек көрсететін Wi-Fi орнату режиміне ауыстырыңыз

• [Сәтті жүктелгеннен кейін](#page-10-1) (ақылдасу 'DS9830W іске қосу' бет [9\)](#page-10-1), негізгі динамиктің артқы жағындағы WI-FI SETUP басып тұрыңыз.

- » Баламалы түрде WI-FI STATUS көрсеткіші жасыл және сары болып жыпылықтайды.
- » DS9830W өзінің жаңа Wi-Fi желісі Philips Install XXXXXX желі атымен (SSID) жасалады.
- » Бұл жаңа Wi-Fi желісін сәтті түрде жасау шамамен 45 секундты алады.

#### Ескертпе

- DS9830W арналған нұсқаулық Wi-Fi параметрін аяқтағаннан кейін бұл жаңа Wi-Fi желісі жойылады.
- Көмекші Wi-Fi орнату режимі енгізілмесе, DS9830W өшіріп қосыңыз және сәтті жүктеуден кейін әрекетті қайталаңыз.
- Бір уақытта Көмекші Wi-Fi орнату режимінде басқа Philips AirPlay-қосылған құрылғылар жоқтығын тексеріңіз. Бұл жолды жасаған бірнеше жаңа Wi-Fi желілері бір-біріне кедергі болуы мүмкін.

#### <span id="page-14-2"></span>Wi-Fi қосылған құрылғыны жаңадан жасалған Wi-Fi желісіне қосыңыз.

<Құрал> жасаған жаңа Wi-Fi желісі тек қана бір Wi-Fi қосылған құрылғыға кіруге мүмкіндік береді. Кез келген басқа Wi-Fi құрылғыларының кедергісін болдырмау үшін, басқа Wi-Fi құрылғыларында Wi-Fi функциясын уақытша ажырату ұсынылады. 1-опция: iPod touch/iPhone/iPad пайдалану

iPod touch/iPhone/iPad құрылғыңызда Параметрлер -> Wi-Fi бөлімін таңдаңыз.

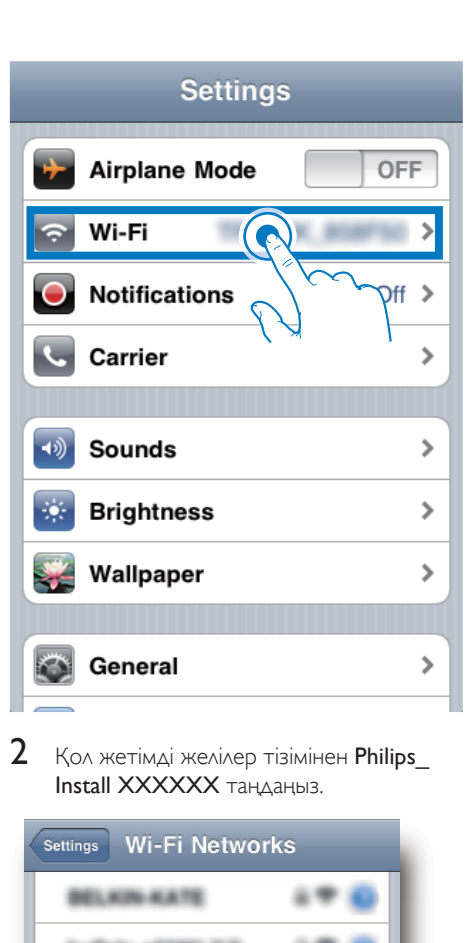

 $2$  Қол жетімді желілер тізімінен Philips Install XXXXXX танданыз.

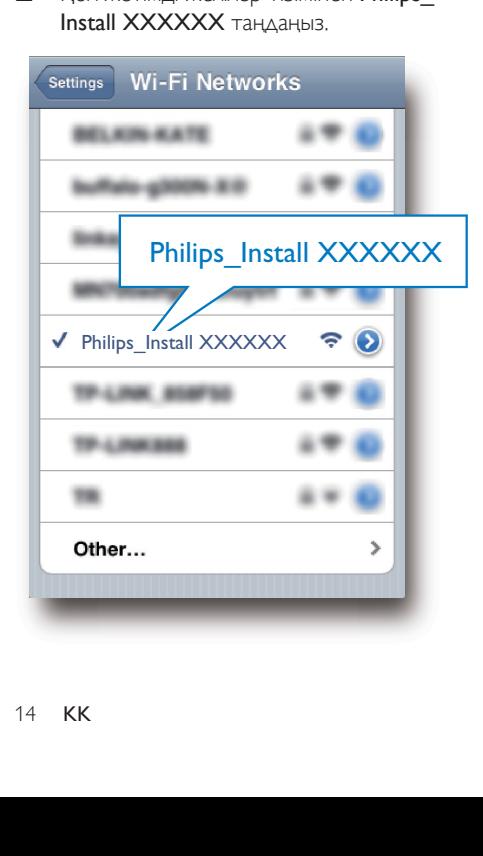

- $3$  iPod touch/iPhone/iPad құрылғыңыздағы сәтті Wi-Fi қосылымын күтіңіз.
	- » iPod touch/iPhone/iPad құрылғыңыздың жоғарғы сол бұрышында көрсетілген.

#### Кеңес

• Егер Philips Install XXXXXX тізімде болмаса, қол жетімді Wi-Fi желілерін қайта сканерлеуге әрекет етіңіз.

#### 2-опция: Wi-Fi қосылған компьютер/Mac құрылғыңызды пайдалану

#### Ескертпе

- Компьютер/Mac құрылғыңызды Wi-Fi желісіне қосу туралы білу үшін компьютер/Mac пайдаланушы нұсқаулығын қараңыз.
- Wi-Fi желі қосылымы барысында ешбір желілік кабельді компьютер/Mac құрылғыңызға жалғамаңыз.
- 1 Компьютер/Mac құрылғыңызда Wi-Fi орнату құралын немесе басқару панелін ашыңыз.
- $2$  Кол жетімді Wi-Fi желілерін іздеңіз.

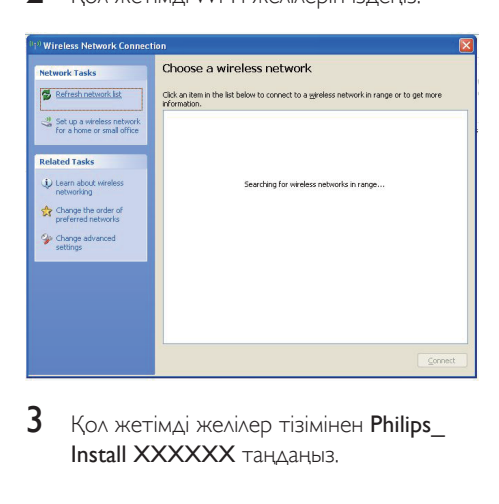

 $3$  Қол жетімді желілер тізімінен Philips Install XXXXXX таңдаңыз.

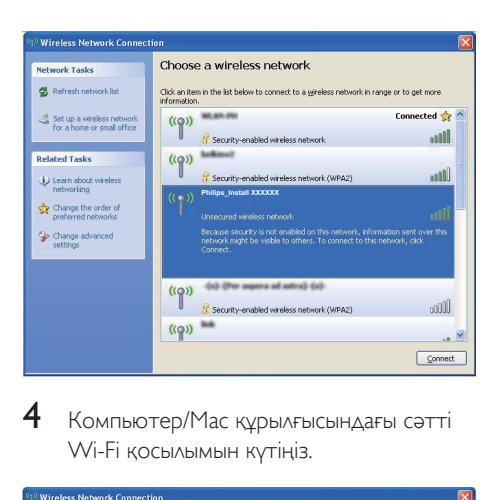

4 Компьютер/Mac құрылғысындағы сәтті Wi-Fi қосылымын күтіңіз.

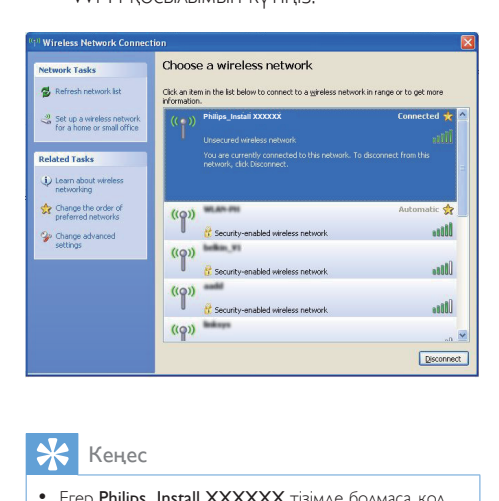

#### Кеңес

• Егер Philips Install XXXXXX тізімде болмаса, қол жетімді Wi-Fi желілерін қайта сканерлеуге әрекет етіңіз.

#### <span id="page-16-0"></span>DS9830W бекітілген веб-бетін ашу

- 1 Wi-Fi қосылған құрылғыңыздағы Apple Safari браузерін немесе басқа кез келген интернет браузерін іске қосыңыз.
- 2 Браузердің мекенжай жолағына 192.168.1.1 теріп, растаңыз.
	- » DS9830W конфигурация веббеті көрсетіледі.

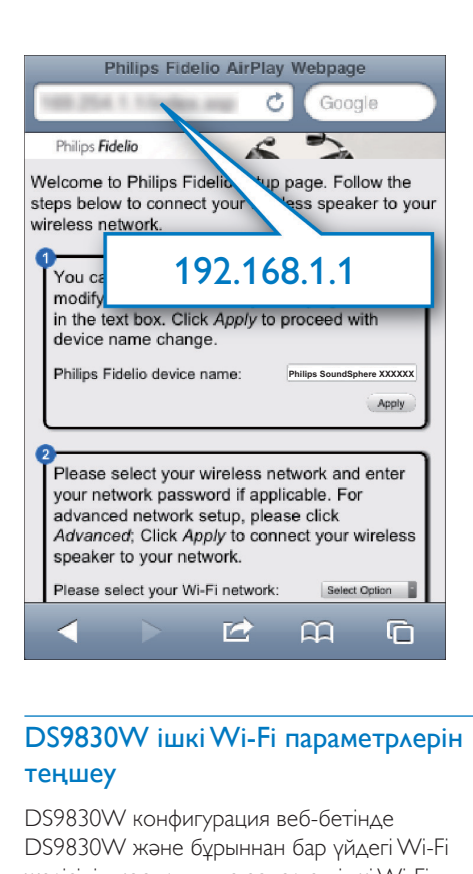

### <span id="page-16-1"></span>DS9830W ішкі Wi-Fi параметрлерін теңшеу

DS9830W конфигурация веб-бетінде DS9830W және бұрыннан бар үйдегі Wi-Fi желісінің қосылымына арналған ішкі Wi-Fi параметрлерін теңшеуіңізге болады.

#### Ескертпе

• Конфигурация веб-бетіндегі параметрлер сіз қағазға жазған үйдегі Wi-Fi желілік параметрлеріне сәйкес келетіндігін тексеріңіз.

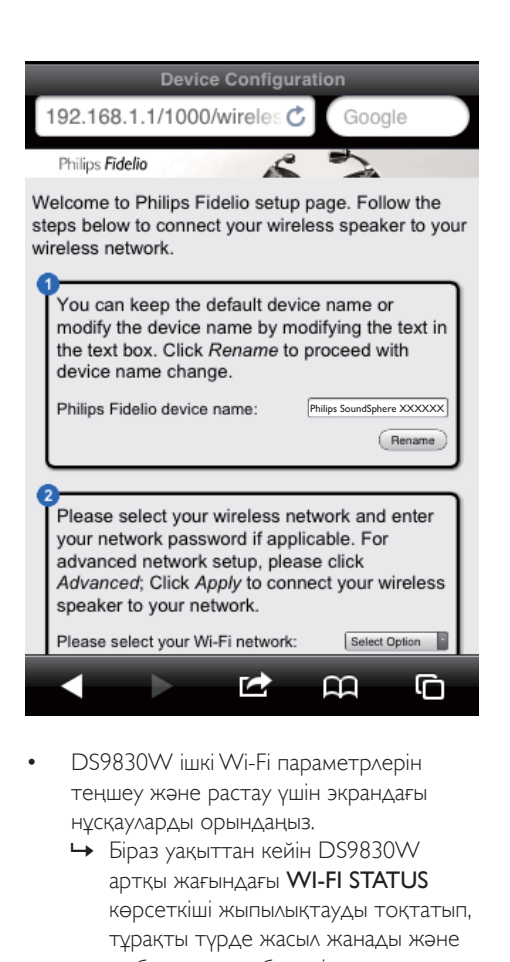

- DS9830W ішкі Wi-Fi параметрлерін теңшеу және растау үшін экрандағы нұсқауларды орындаңыз.
	- » Біраз уақыттан кейін DS9830W артқы жағындағы WI-FI STATUS көрсеткіші жыпылықтауды тоқтатып, тұрақты түрде жасыл жанады және жабдық сигнал береді.
	- » Бұрыннан бар үйдегі Wi-Fi желісіне DS9830W сәтті түрде қосылды.

#### Ескертпе

- DS9830W ішіндегі WI-FI STATUSкөрсеткіші тұрақты түрде жасыл жанбаса, Wi-Fi қосылымы сәтсіз болғандығын білдіреді. DS9830W құрылғысы үйдегі Wi-Fi желіңізге қосылатындығын тексеру үшін Wi-Fi маршрутизаторыңыз бен DS9830W өшіріп, қосыңыз. Ақаулық жойылмаса, жоғарыдағы процедураларды қайта орындаңыз.
- Жоғарыдағы конфигурацияны аяқтағаннан кейін немесе DS9830W өшіріп, қосқаннан кейін DS9830W арқылы жасалған жаңа Wi-Fi желісі жойылады.

### Кеңес

• Қаласаңыз, DS9830W конфигурация веб-бетіндегі Philips Fidelio Device Name DS9830W атын өзгертуіңізге болады. Бұл үйіңізде бірнеше Philips AirPlay-қосылған құрылғылар болғанда пайдалы және оларды ажыратуыңыз қажет.

### <span id="page-17-0"></span>Wi-Fi қосылған құрылғыңызды бұрыннан бар үйдегі Wi-Fi параметрлеріне қалпына келтіріңіз

#### Ескертпе

- Төмендегі 2-3 қадамдарындағы параметрлер сіз қағазға жазған үйдегі Wi-Fi желісінің параметрлеріне сәйкес келетіндігін тексеріңіз.
- iPod touch/iPhone/iPad құрылғыңызда Параметрлер -> Wi-Fi бөлімін таңдаңыз.
	- Немесе компьютер/Mac құрылғысындағы қол жетімді Wi-Fi желілерінің тізімін ашыңыз.

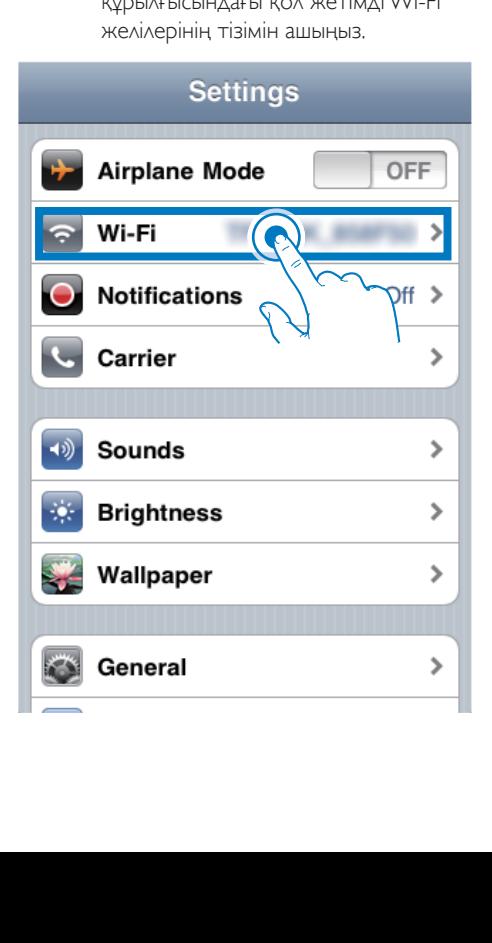

 $2$  Қол жетімді сызсыз желілер тізімінен желі атын (SSID) таңдаңыз.

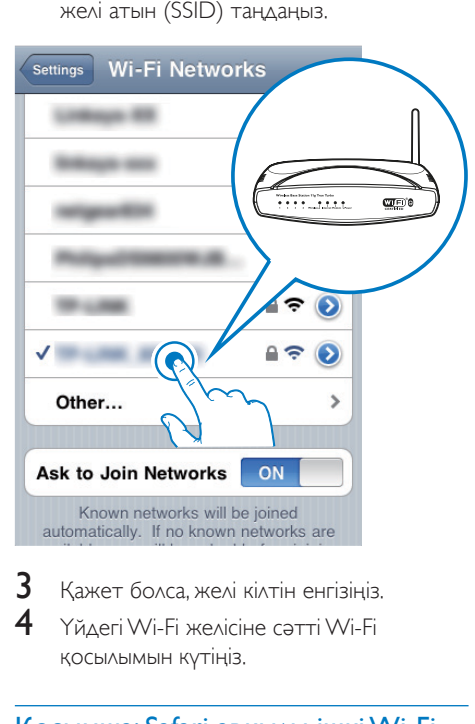

 $\frac{3}{4}$  Қажет болса, желі кілтін енгізіңіз. 4 Үйдегі Wi-Fi желісіне сәтті Wi-Fi қосылымын күтіңіз.

#### Қосымша: Safari арқылы ішкі Wi-Fi параметрлерін өзгертіңіз немесе құрылғыңыз атын өзгертіңіз

Wi-Fi қосылған компьютер/Mac құрылғыңызда Safari пайдалансаңыз, DS9830W конфигурация веб-бетін тікелей енгізу үшін Bonjour ашылмалы тізімінен 'Philips SoundSphere XXXXXX' таңдаңыз. Мұнда ішкі Wi-Fi параметрлерін өзгертуге немесе құрылғыңыздың атын оңай өзгертуге болады.

- $1 \ast$  -> Параметрлер бөлімін таңдаңыз.
	- » Бетбелгілер мәзірі көрсетіледі.

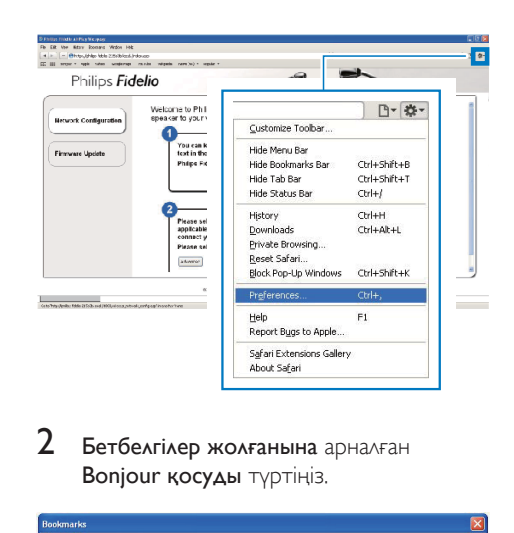

 $2$  Бетбелгілер жолғанына арналған Bonjour қосуды түртіңіз.

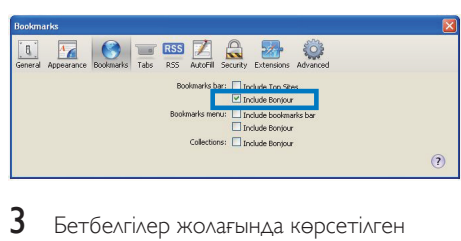

- $3$  Бетбелгілер жолағында көрсетілген Bonjour ашылмалы тізімнен Philips SoundSphere XXXXXX танданыз.
	- » DS9830W конфигурация веб-беті көрсетіледі.

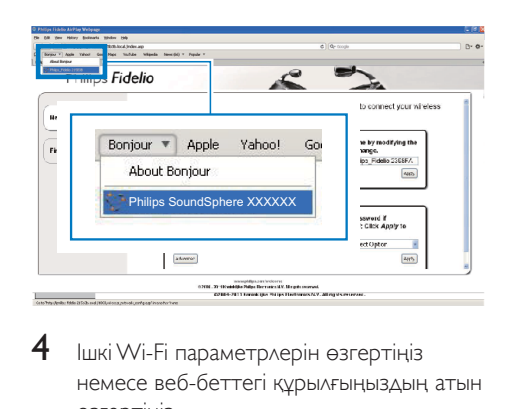

 $4$  Ішкі Wi-Fi параметрлерін өзгертіңіз немесе веб-беттегі құрылғыңыздың атын өзгертіңіз.

## <span id="page-19-0"></span>5 Ойнату

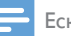

#### Ескертпе

• Негізгі динамиктің артқы жағындағы USB ұяшығы музыка ойнатуды қолдамайды. Сондай мақсатты бұл ұяшыққа ешқашан құрылғы қосуға әрекет етпеңіз.

### iTunes музыка қоймаңыздан DS9830W ішіне аудио ағындаңыз

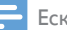

#### Ескертпе

- iTunes хост құрылғыңыз DS9830W сияқты бірдей Wi-Fi желісіне қосылғандығын тексеріңіз. iTunes құрылғыңыз iOS 4.3.3 (немесе кейінгі) арқылы орнатылған iPod touch/iPhone/iPad немесе iTunes 10.2.2 (немесе кейінгі) арқылы орнатылған Wi-Fi қосылған компьютер/Mac құрылғысы болуы мүмкін.
- iPhone 4S пайдаланушылары үшін: AirPlay ағындауының оңтайлы өнімділігін тексеру үшін iPhone 4S құрылғыңызды iOS 5.1 немесе кейінгі нұсқасына жаңартыңыз.
- Музыканы сымсыз ойнату үшін iPod touch/iPhone/iPad құрылғыңыз негізгі динамиктің артқы жағындағы USB ұяшығынан ажыратылғандығын тексеріңіз.

#### iPod touch/iPhone/iPad құрылғыңыздан ағындау

- 1 iPod touch/iPhone/iPad құрылғыңыздағы iPod/Music бағдарламасын іске қосыңыз.
- $2$  AirPlay белгішесін түртіңіз.

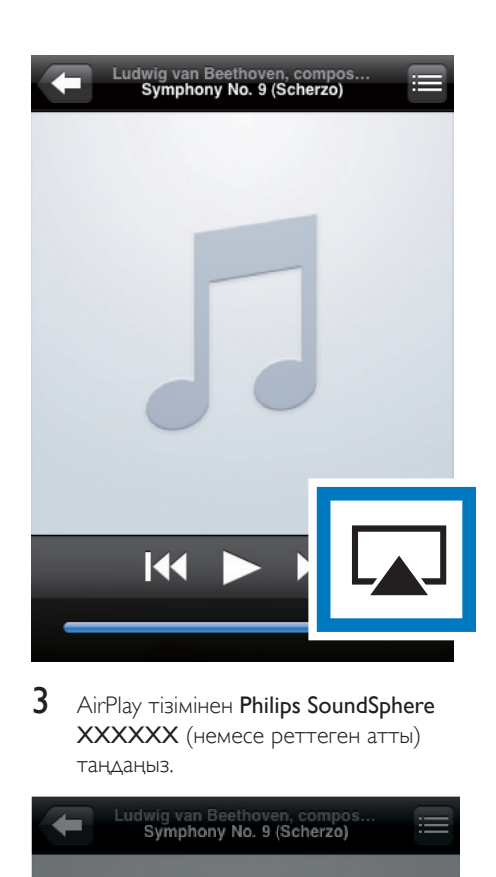

**3** AirPlay тізімінен Philips SoundSphere XXXXXX (немесе реттеген атты) таңдаңыз.

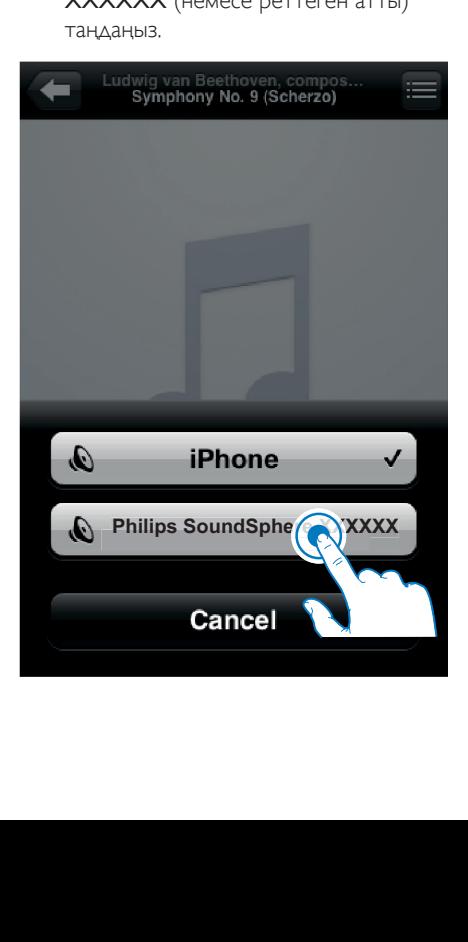

- 4 Мультимедиа файлды таңдап, ойнатуды бастаңыз.
	- » Біраздан кейін DS9830W ішінен музыка есітесіз.

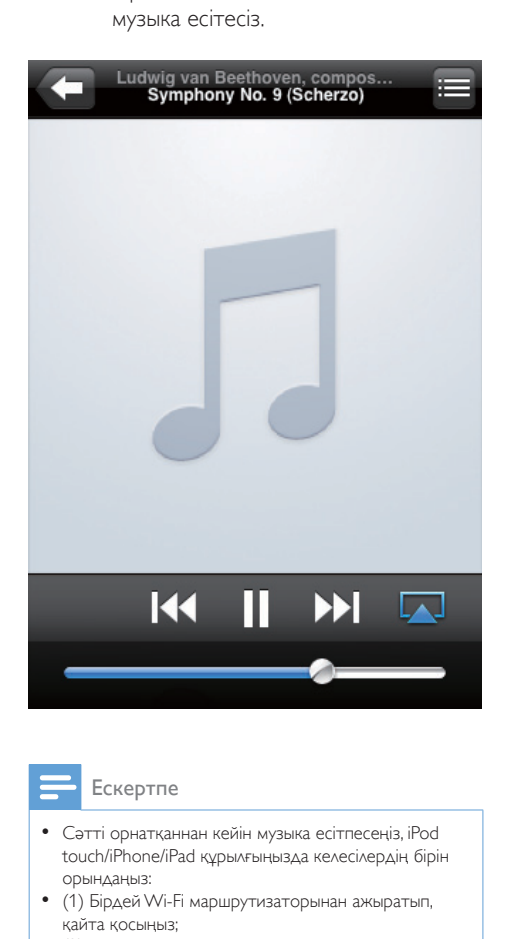

#### Ескертпе

- Сәтті орнатқаннан кейін музыка есітпесеңіз, iPod touch/iPhone/iPad құрылғыңызда келесілердің бірін орындаңыз:
- (1) Бірдей Wi-Fi маршрутизаторынан ажыратып, қайта қосыңыз;
- (2) Фонда белсенді барлық бағдарламаларды жабыңыз;
- (3) iPod touch/iPhone/iPad құрылғыңыздың қуатын өшіріп, қайта қосыңыз.

#### Компьютер/Mac құрылғыңыздан ағындау

1 Компьютер/Mac құрылғысында iTunes 10.2.2 (немесе кейінгі нұсқа) іске қосыңыз.

2 Терезеде AirPlay белгішесін басыңыз.

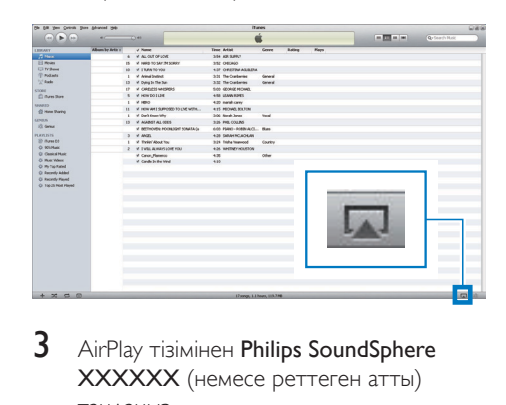

**3** AirPlay тізімінен Philips SoundSphere XXXXXX (немесе реттеген атты) таңдаңыз.

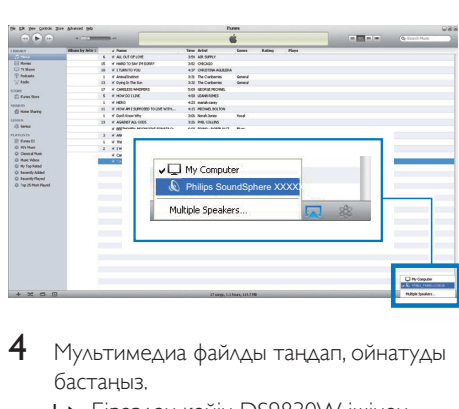

- 4 Мультимедиа файлды таңдап, ойнатуды бастаңыз.
	- » Біраздан кейін DS9830W ішінен музыка есітесіз.

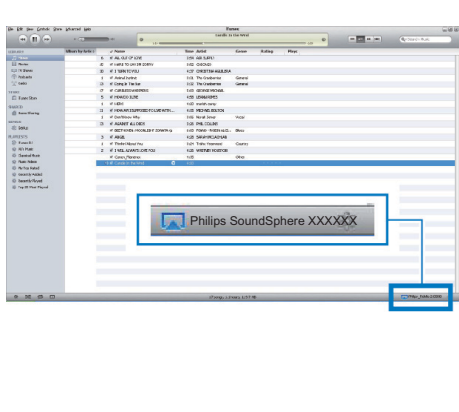

### <span id="page-21-0"></span>Кеңес

- Компьютер/Mac құрылғысындағы iTunes музыка қоймаңыздан аудио ағындау кезінде бірдей уақытта барлығына музыка ағындау үшін 3-қадамда бірнеше AirPlay-қосылған құрылғыларды (қол жетімді болса) таңдаңыз.
- Ескі iTunes нұсқаларын пайдаланып жатсаңыз, AirPlay белгішесі орнына болуы мүмкін.

## Ойнатуды басқару

iTunes хост құрылғысынан немесе DS9830W ішінен басқа ойнату опциясын таңдауыңызға болады.

#### Ескертпе

- Төмендегі операциялар DS9830W берілген қашықтан басқару құралына негізделген.
- iTunes музыка қоймасынан DS9830W ішіне аудионы сәтті ағындағаныңызды тексеріңіз.
- Ойнатуды бастау немесе кідіру үшін басыңыз.
- Алдыңғы немесе келесі файлға өту үшін  $\blacksquare$ / $\blacksquare$  басыныз.
- Дыбыс деңгейін реттеу үшін +/- бірнеше рет басыңыз.
- Дыбысты өшіру немесе қалпына келтіру үшін басыңыз.
- MP3 байланыс аудио көзіне ауысу үшін (қосылған болса)  $\bullet$  басыңыз.
- AirPlay аудио көзіне кері ауыстыру үшін басыңыз.

#### Кеңес

• Компьютер/Mac құрылғысынан музыка ағындап жатсаңыз, DS9830W ішінен музыка ойнатуды басқару үшін iTunes іске қосып, Өңдеу (Windows үшін) немесе iTunes (Mac үшін) -> Параметрлер... -> Құрылғылар бөлімінде қашықтағы динамиктерден iTunes аудио басқаруға рұқсат беруді таңдаңыз.

## Қосымша дыбыс параметрлерін қолдану

#### iTunes тасымалдаушы құралы iPod touch/ iPhone/iPad құралы болса:

Қосымша дыбыс параметрлері және қосымша мүмкіндіктер үшін iPod touch/iPhone/iPad құралын Apple App Store қоймасынан Philips SoundStudio қолданбаларын жүктеп алу үшін қолдануға болады. Ол Philips компаниясының тегін қолданбасы.

#### Кеңес

• [Сондай-ақ, Philips SoundStudio қолданбасы арқылы](#page-24-1)  [тікелей құрылғының микробағдарламасын жаңартуға](#page-24-1)  [да болады](#page-24-1) (ақылдасу '1-мүмкіндік: Philips SoundStudio арқылы жаңарту (ұсынылады)' бет [23\)](#page-24-1).

#### iTunes тасымалдаушы құрылғысы Wi-Fi қосылған PC/Mac болса:

Қосымша дыбыс параметрлері үшін iTunes мүмкіндігінде тікелей қол жетімді реттегішті қолдануға болады (Көрініс -> Реттегішті көрсету).

Кеңес

• Толық деректі iTunes анықтама құжатынан қараңыз.

## Сыртқы құрылғыдан ойнату

Сондай-ақ, DS9830W арқылы сыртқы аудио плейерді тыңдауыңызға болады.

<span id="page-22-0"></span>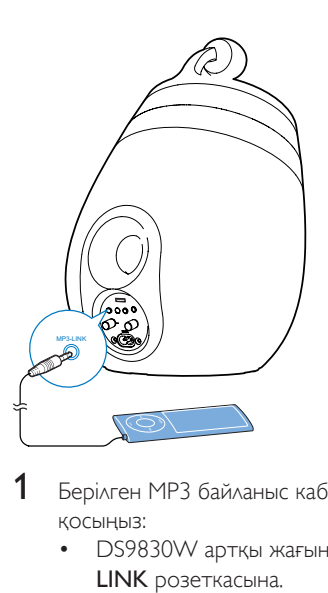

- 1 Берілген MP3 байланыс кабелін келесіге қосыңыз:
	- DS9830W артқы жағындағы MP3- LINK розеткасына.
	- сыртқы аудио плейердегі құлақаспап розеткасына.
- $2$  MP3 байланыс көзін таңдау үшін $\epsilon$ түртіңіз.
- 3 Сыртқы аудио плейерде ойнатуды бастаңыз.

## <span id="page-23-0"></span>6 USB ұяшығы арқылы iPod/ iPhone/iPad зарядтау

#### Ескертпе

• USB ұяшығы тек iPod/iPhone/iPad құрылғысымен үйлесімді.

Apple USB кабелі (берілмеген) бар USB ұяшығы арқылы iPod/iPhone/iPad құрылғыңызды зарядтауға болады.

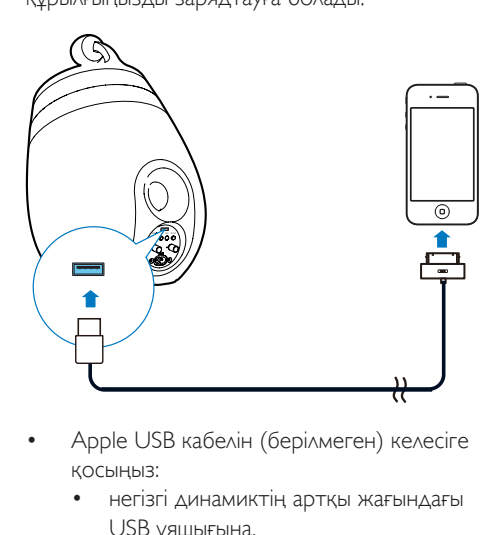

- Apple USB кабелін (берілмеген) келесіге қосыңыз:
	- негізгі динамиктің артқы жағындағы USB ұяшығына.
	- iPod/iPhone/iPad құрылғыңыздағы бекітпе коннекторына.

Мыналар үшін жасалған

- iPhone 5
- iPhone 4S
- iPhone 4
- iPhone 3GS
- iPhone 3G
- iPhone
- iPad (4-буын)
- iPad (3-буын)
- iPad 2
- iPad
- iPod touch (5-буын)
- Сенсорлы iPod (4-буын)
- Сенсорлы iPod (3-буын)
- Сенсорлы iPod (2-буын)
- Сенсорлы iPod (1-буын)
- iPod nano (7-буын)
- iPod nano (6-буын)
- iPod нано (5-буын)
- iPod нано (4-буын)
- iPod нано (3-буын)
- iPod нано (2-буын)
- iPod нано (1-буын)
- Шағын iPod

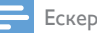

### Ескертпе

• Түсті дисплейі бар iPod, iPod classic және бейне режимі бар iPod зарядтаумен үйлесімді емес.

22 KK

## <span id="page-24-0"></span>7 Аппараттық құралды жаңарту

#### Абайлаңыз

• DS9830W құрылғысын аппараттық құралды жаңартуға арналған АТ қуатына әрқашан қосыңыз. Аппараттық құралды жаңарту барысында ешқашан DS9830W өшірмеңіз.

Аппараттық құралды USB жаппай сақтау құрылғысы (ұсынылған) арқылы немесе компьютер/Mac құрылғысынан жаңартуыңызға болады.

### <span id="page-24-1"></span>1-мүмкіндік: Philips SoundStudio арқылы жаңарту (ұсынылады)

- 1 iPod/iPhone/iPad құралында Philips SoundStudio қолданбасын іске қосыңыз.
- 2 Қолданбаның Параметрлер қойындысына өтіңіз.
- $3$  About (Туралы) -> Check Upgrade (Жаңартуды тексеру) тармағын таңдаңыз.
- $4$  Жаңа микробағдарламаны тексеру және жаңартуды жалғастыру үшін экрандағы нұсқауларды орындаңыз.

2-опция: USB жаппай сақтау құрылғысы немесе компьютер/Mac құрылғысы арқылы жаңарту

#### Жаңарту файлын жүктеу

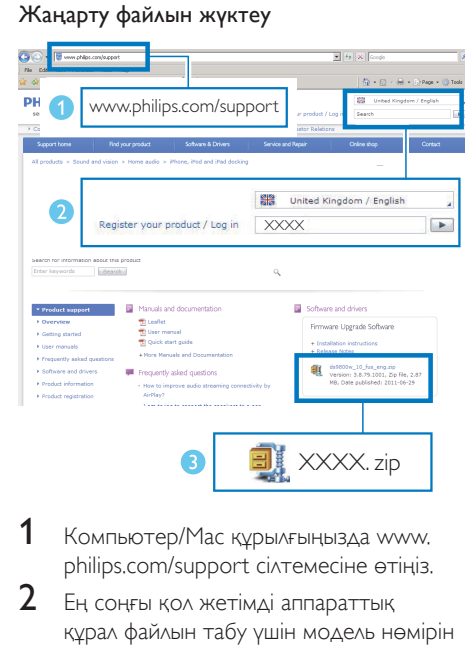

- 1 Компьютер/Mac құрылғыңызда www. philips.com/support сілтемесіне өтіңіз.
- $2$  Ең соңғы қол жетімді аппараттық құрал файлын табу үшін модель нөмірін енгізіңіз.
- $3$  Жаңарту файлын мұрағаттан шығарып, қатты дискке сақтаңыз.

#### USB жаппай сақтау құрылғысы арқылы жаңарту

#### Ескертпе

- USB жаппай сақтау құрылғысы FAT16/32 пішімінде екендігін тексеріңіз.
- $1$  Куат қосулы DS9830W (ақылдасу 'DS9830W іске қосу' бет [9\)](#page-10-1).
	- » Жабдықтың жүктелуіне шамамен 35 секунд кетеді. Жүктеу барысында негізгі динамиктің арқы жағындағы WI-FI STATUS индикаторы сары түсте жыпылықтайды.
	- » Жүктегеннен кейін сигнал естіліп, WI-FI STATUS индикаторы тұрақты түрде жасыл жанады.
	- » DS9830W соңғы теңшелген Wi-Fi желісіне автоматты түрде қосылады.
- $2$  Жүктелген жаңарту файлының атын 'DS9830W.fw' етіп өзгертіп, USB жаппай сақтау құрылғысының түбірлік каталогіне сақтаңыз.
- $3$  USB жаппай сақтау құрылғысын негізгі динамиктің артқы жағындағы USB ұяшығына жалғаңыз.

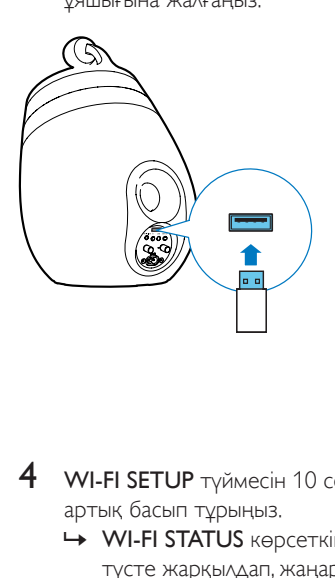

- 4 WI-FI SETUP түймесін 10 секундтан артық басып тұрыңыз.
	- » WI-FI STATUS көрсеткіші қызыл түсте жарқылдап, жаңарту процесі басталады.
	- » Аппараттық құрал жаңартуы аяқталуда WI-FI STATUS көрсеткіші сары түсте жарқылдап, жабдық қайта жүктеледі.

#### Компьютер/Mac құрылғысынан жаңарту

## Ескертпе

- Компьютер/Mac құрылғысындағы Apple Safari браузерінен басқа интернет браузерін пайдалану үшін Wi-Fi маршрутизатор конфигурациясы бетіне өтіп, DS9830W IP мекенжайларын жазыңыз. Wi-Fi маршрутизаторына қосылған құрылғылардың IP мекенжайларын табу жолын білу үшін Wi-Fi маршрутизаторының пайдаланушы нұсқаулығын қараңыз.
- 1 [Қуат қосулы DS9830W](#page-10-1) (ақылдасу 'DS9830W іске қосу' бет [9\)](#page-10-1).
- » Жабдықтың жүктелуіне шамамен 35 секунд кетеді. Жүктеу барысында негізгі динамиктің арқы жағындағы WI-FI STATUS<sub>ИНДИКАТОРЫ</sub> сары түсте жыпылықтайды.
- » Жүктегеннен кейін сигнал естіліп, WI-FI STATUS индикаторы тұрақты түрде жасыл жанады.
- » DS9830W соңғы теңшелген Wi-Fi желісіне автоматты түрде қосылады.
- 2 DS9830W және компьютері/Mac бірдей Wi-Fi маршрутизаторына қосылғандығын тексеріңіз.
- $3$  Компьютер/Mac құрылғыңыздағы Apple Safari браузерін ашып, Bonjour ашылмалы тізімінен 'Philips SoundSphere XXXXXX' танданыз.
	- Немесе компьютер/Mac құрылғысындағы кез келген басқа интернет браузерін ашып, мекенжай жолағындағы DS9830W (Wi-Fi маршрутизатор конфигурация бетінде) IP мекенжайын теріңіз.
		- » DS9830W конфигурация веббеті көрсетіледі.

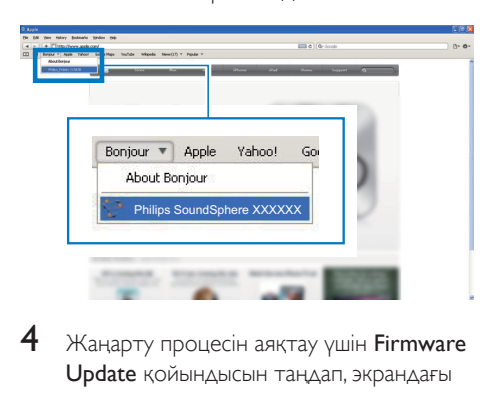

Жаңарту процесін аяқтау үшін Firmware Update қойындысын таңдап, экрандағы нұсқауларды орындаңыз.

#### Ескертпе

• Аппараттық құрал жаңартуы орындалмаған жағдайда USB жаппай сақтау құрылғысы арқылы жаңартуыңызға немесе жоғарыдағы процедураны қайталауыңызға болады.

Аппараттық құралды сәтті жаңартқаннан кейін Wi-Fi қосылымында ақаулық болса, DS9830W қайта іске қосып, [DS9830W үшін](#page-11-2)  [Wi-Fi желісін қайта орнатуға](#page-11-2) (ақылдасу 'AirPlay үшін үйдегі Wi-Fi желісіне қосылу' бет [10](#page-11-2)) әрекет етіңіз.

## <span id="page-27-0"></span>8 Өнім туралы ақпарат

#### Ескертпе

• Өнім туралы ақпарат алдын ала ескертусіз өзгертіледі.

## Ерекшеліктер

### Күшейткіш

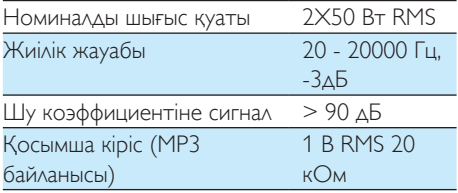

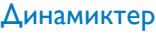

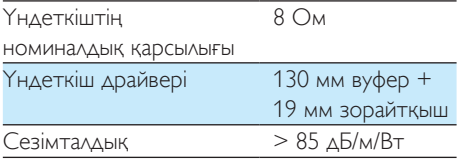

### Сымсыз

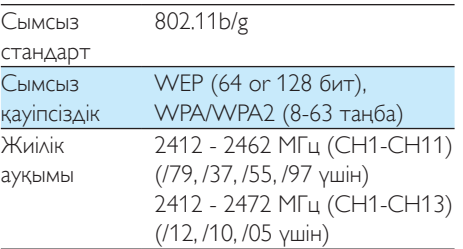

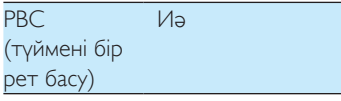

#### Жалпы ақпарат

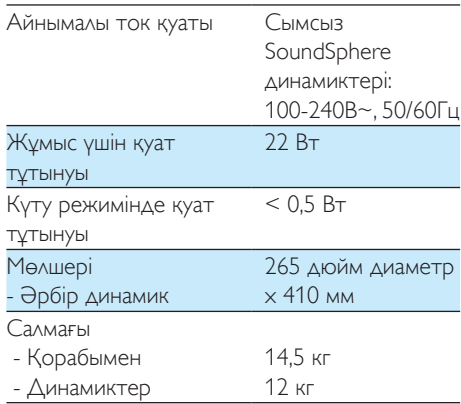

## <span id="page-28-0"></span>**Ақаулықтарды** жою

#### Абайлаңыз

• Бұл құрылғының сыртқы қорабын шешуші болмаңыз.

Кепілдіктің жарамдылығын сақтау үшін жүйені ешқашан өзіңіз жөндеуге әрекет жасамаңыз. Бұл құрылғыны пайдалану кезінде проблемалар орын алса, қызмет сұраудан бұрын төмендегі тармақтарды тексеріп шығыңыз. Егер мәселе шешілмесе, Philips веб-торабына (www.philips.com/welcome) өтіңіз. Philips компаниясына хабарласқанда, құрылғының жақында болуын және үлгі нөмірі мен сериялық нөмір көрініп тұруын қамтамасыз етіңіз.

#### Қуат жоқ

- Құрылғы АТ қуат сымының дұрыс қосылғанын тексеріңіз.
- АТ розеткасында қуаттың бар екендігін тексеріңіз.

#### Дыбыс жоқ

- Дыбыс деңгейін реттеңіз.
- Желі қосылымын тексеріңіз. [Қажет](#page-11-2)  [болса, желіні қайта орнатыңыз](#page-11-2) (ақылдасу 'AirPlay үшін үйдегі Wi-Fi желісіне қосылу' бет [10](#page-11-2)).
- Дұрыс аудио көзін таңдағаныңызды тексеріңіз.

#### Құрылғыдан жауап жоқ

- Құрылғыны қалпына келтіру үшін DS9830W ішіндегі Ф 5 секунд басып тұрыңыз. [DS9830W үшін Wi-Fi желісін](#page-11-2)  [қайта орнатыңыз](#page-11-2) (ақылдасу 'AirPlay үшін үйдегі Wi-Fi желісіне қосылу' бет [10](#page-11-2)).
- АТ қуат ашасын ажыратып, қайта қосыңыз, одан кейін жүйені қайтадан қосыңыз.

#### Қашықтан басқару құралы жұмыс істемейді

- Қандай да бір функция түймесін баспастан бұрын, алдымен негізгі құрылғының орнына қашықтан басқару құралымен дұрыс көзді таңдаңыз.
- Қашықтан басқару құралы мен құрылғы арасын жақындатыңыз.
- Батареяны көрсетілгендей қарсылықпен (+/– белгілері) туралап салыңыз.
- Батареяны ауыстырыңыз.
- Қашықтан басқару құралын динамиктің алдындағы IR сенсорына тікелей бағыттаңыз.

#### Wi-Fi желісінің қосылымы сәтсіз аяқталды

- Wi-Fi маршрутизаторыңыз Wi-Fi 802.11b/g сертификатталғандығын тексеріңіз. Бұл құрылғы тек Wi-Fi 802.11b/g сертификатталған маршрутизаторларымен үйлесімді.
- Wi-Fi маршрутизаторыңыз Wi-Fi 802.11n сертификатталған болса, 802.11b/g режимін іске қосыңыз. DS9830W құрылғысы тек 802.11n бар маршрутизаторларының қосылымын қолдамайды.
- Бұл құрылғы WPS-PIN әдісін қолдамайды.
- Wi-Fi маршрутизаторыңыз WPS және WPS-PBC әдісін қолдаса, бірақ DS9830W қосылмаса, [қолмен Wi-](#page-13-1)[Fi орнату әдісін пайдаланып көріңіз](#page-13-1) (ақылдасу '3-әдіс: WPS тыс Wi-Fi маршрутизаторына қосылу' бет [12](#page-13-1)).
- Wi-Fi маршрутизаторындағы SSID таратылымын іске қосыңыз.
- Микротолқынды пештер сияқты Wi-Fi сигналына әсер етуі мүмкін кедергінің қауіпті көздерінен сақ болыңыз.
- Wi-Fi желісін орнатуға арналған компьютерді пайдалану сәтсіз аяқталса, компьютер Wi-Fi желісін пайдаланып жатқандығын тексеріңіз. AirPlay желісін орнату үшін Ethernet қосылымын пайдалану мүмкін емес.
- Үйдегі маршрутизатордың SSID аты бос орынсыз немесе енгізілген %/#/\* сияқты арнайы таңбаларынсыз әріп-сандық таңбаларын қамтитынын тексеріңіз.
- Параметр мәзіріндегі 'Philips\_Install XXXXXX' AirPlay құрылғысының атын өзгертуді таңдасаңыз, арнайы таңбалар мен белгілерді пайдаланбаңыз.
- Wi-Fi маршрутизаторларының кейбір жаңа түрлері үшін қосылымға арналған WPS пайдалану кезінде желі ату (SSID) автоматты түрде жасалуы мүмкін. Әдепкі желі атын (SSID) әрқашан әріп-сандық таңбалардан тұратын қарапайым атқа өзгертіп, желіңізді қауіпсіз ету үшін Wi-Fi қауіпсіздік режимін өзгертіңіз.

#### AirPlay әуенін ойнатуды кездейсоқ үзу

Келесілердің бірін немесе барлығын орындаңыз:

- <Құралды> Wi-Fi маршрутизаторына жақынырақ етіп жылжытыңыз.
- <Құрал> мен Wi-Fi маршрутизаторы арасындағы кез келген кедергіні алып тастаңыз.
- Жақын Wi-Fi желісі арқылы қабаттасатын Wi-Fi каналын қолданбаңыз.
- Желі жылдамдығының жетерліктей жылдам болуын тексеріңіз (бірнеше құрылғылар бірдей маршрутизаторды қолданатын жағдайда, AirPlay жұмысына кедергі келтірілуі мүмкін). Үйдегі маршрутизаторға қосылған басқа құрылғыларды өшіріңіз.
- Қызмет мөлшері (QoS) параметрін қосыңыз (Wi-Fi маршрутизаторында қол жетімді болса).
- Басқа Wi-Fi маршрутизаторларын өшіріңіз.

#### Менің iTunes тасымалдауыш құрылғымда AirPlay белгішесі жоқ

• <Құралдың> үйдегі Wi-Fi желісіне бұрыннан қосылғанын тексеріңіз.

- iTunes мүмкіндігін ашпас бұрын, дербес компьютерде Bonjour қызметін қосқаныңызды тексеріңіз. Windows XP жүйесін алайық, мысалы: қызметті қосу үшін Бастау->Басқару тақтасы тармақтарын таңдап, Әкімшілік құралдары-> Қызметтер->Bonjour қызметі түймелерін екі рет нұқып, одан кейін қалқыма мәзірде ОК параметрінен кейінгі Бастау пәрменін таңдаңыз.
- Ақаулық сақталса, <құралды> қайта іске қосыңыз.

#### AirPlay қосылымы Mac немесе PC компьютеріне қосылмады

- Мазмұнды ойнату үшін AirPlay қолданатын порттарды блоктамайтынын тексеру үшін, желіаралық қалқанды және қауіпсіздік бағдарламалық құралын уақытша ажыратыңыз. AirPlay арқылы қолданылатын порттарды блоктан шығару жолын желіаралық қалқан мен қауіпсіздік бағдарламалық құралы бойынша анықтама құжатынан қараңыз.
- AirPlay үшін iPod Touch/iPhone/iPad/Mac/ PC құралын қолданғанда, әуенді ойнату үзілсе не тоқтатылса, iPod Touch/iPhone/ iPad, iTunes құралын немесе <құралды> қайта іске қосуға әрекет жасап көріңіз.
- Бейнені ойнату немесе FTP жүктеулері маршрутизаторды шамадан тыс жүктеуі мүмкін және AirPlay әуенін ойнату кезінде кедергілер келтіруі мүмкін. Маршрутизатордың жүктемесін азайтуға әрекет жасаңыз.

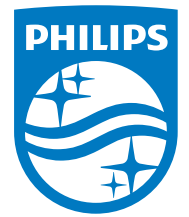

2014 © WOOX Innovations Limited.

#### All rights reserved.

This product was brought to the market by WOOX Innovations Limited or one of its affiliates, further referred to in this document as WOOX Innovations, and is the manufacturer of the product. WOOX Innovations is the warrantor in relation to the product with which this booklet was packaged. Philips and the Philips Shield Emblem are registered trademarks of Koninklijke Philips N.V. Channel Controller Controller Material Controller